How to fix corrupted files. Debbie Jacobs-Sera Revised June 16, 2016 by Welkin Pope

Your DNA Master file is broken because it is missing some of the files that make up the whole archive. You can fix your file by unpacking the .dnam5 archive, pasting in blank version of the missing files, and then repacking the archive.

First: Create a folder to unpack the broken .dnam5 file into.

- 1. Crate a Folder on your desktop (or location of your choice with access to DNA Master).
- 2. In DNA Master, Go to File -> Utilities
- 3. A directory window will open, choose the corrupted file.
- 4. You will be directed to browse for a folder. Select the one you just made on your Desktop and click OK.
- 5. Open that folder. It should contain 26 files (but probably doesn't).

|                  | ( - · · · I | - 5                    |
|------------------|-------------|------------------------|
| Name A           | Size        | Туре                   |
| bct0.bsq.zlib    | 20 KB       | ZLIB File              |
| ₫ bct0.dmd       | 11 KB       | DMD File               |
| § Features0.DB   | 40 KB       | Data Base File         |
| Features0.MB     | 36 KB       | MB File                |
| Features0.PX     | 4 KB        | PX File                |
| Features0.XG0    | 4 KB        | XG0 File               |
| Features0.XG1    | 4 KB        | XG1 File               |
| Features0.YG0    | 4 KB        | YG0 File               |
| Features0.YG1    | 4 KB        | YG1 File               |
| GenomeData.INI   | 2 KB        | Configuration Settings |
| 💁 QBlastHit0.DB  | 174 KB      | Data Base File         |
| ☑ QBlastHit0.MB  | 196 KB      | MB File                |
| ☑ QBlastHit0.PX  | 4 KB        | PX File                |
| 🗖 QBlastHit0.X02 | 40 KB       | X02 File               |
| 🗖 QBlastHit0.Y02 | 4 KB        | Y02 File               |
| 🕙 QBlastHSP0.DB  | 382 KB      | Data Base File         |
| ☑ QBlastHSP0.MB  | 2,552 KB    | MB File                |
| ☑ QBlastHSP0.PX  | 4 KB        | PX File                |
| ☑ QBlastHSP0.X02 | 36 KB       | X02 File               |
| ☑ QBlastHSP0.Y02 | 4 KB        | Y02 File               |
| Neferences0.db   | 2 KB        | Data Base File         |
| References0.MB   | 4 KB        | MB File                |
| Regions0.DB      | 4 KB        | Data Base File         |
| Regions0.PX      | 4 KB        | PX File                |
| Regions0,X02     | 4 KB        | X02 File               |
| Regions0.Y02     | 4 KB        | Y02 File               |
|                  |             |                        |

Second: Identify the missing files

6. Identify the files that you are missing by opening up the folder that contains blank version of all of these files and comparing between the two. This folder is found here: Program files -> DNA Master -> DMDB ->Blank Genome

In this folder there are 16 files (see below). All of the files in this folder should be represented in your unpacked folder of your corrupted file. However, the names are slightly different: instead of a file named Features0.DB, as it is in your folder, the file is labeled Features.DB in the blank folder. This is true for all of the files listed.

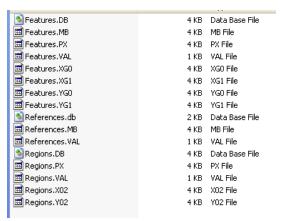

Third: Replace and rename the missing files

7. You will need to replace the missing files in your new folder by copying the missing ones from the blank genome folder, pasting into your folder, and changing the names appropriately (adding that "0" where appropriate). Do not remove any files from the blank folder. Copy only! Do not add any extra files other than the missing ones.

Fourth: Repack the .dnam5 archive.

- 8. When you are satisfied you have added back all missing files, go the DNA Master -> file -> select the directory to pack files -> name the .dnam5 file -> OK.
- 9. Open the new file in DNA Master. All data should be rebuilt.